## **Bestands-Ikoontjes in Windows verkenner**

1. Probleem:

Na downloaden en uitpakken van de Studio-24-TGA-16x9.zip en Studio-24-TGA-Overlays.zip bestanden van de Sfc-website gaf Windows Verkenner volgend beeld van de map-inhoud:

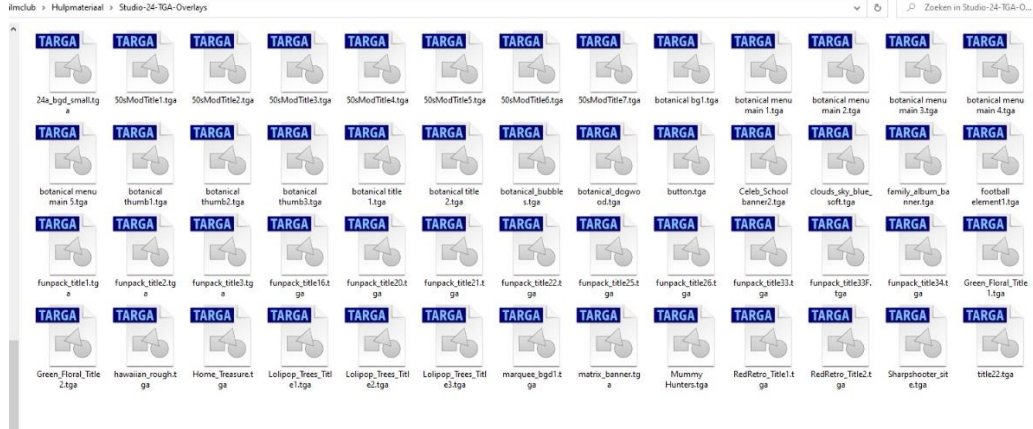

dus geen ikoontjes met verkleinde weergave van het beeld dat vervat is in het bestand! Da's heel onhandig want om te weten wat er als beeld in een bestand zit, moet je dan het bestand openen, bvb. met Phtoshop.

2. Een eerste poging op suggestie van Jos focust op cache bestanden: **Wellicht moet er een bestandje verwijderd worden in AppData Local**.

Hoe doe je dat ?

**Zorg dat deze vinkjes in Verkenner aangeklikt zijn (verborgen items weergeven)**

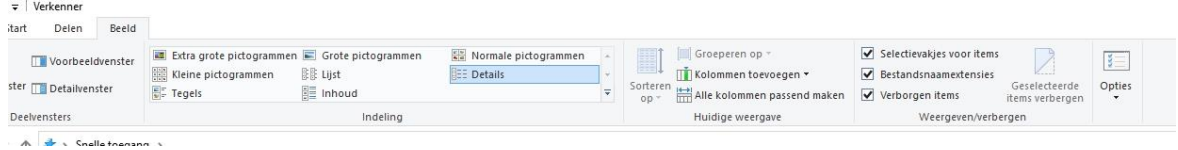

## **Nu ga je naar Gebruikers -> gebruiker -> AppData**

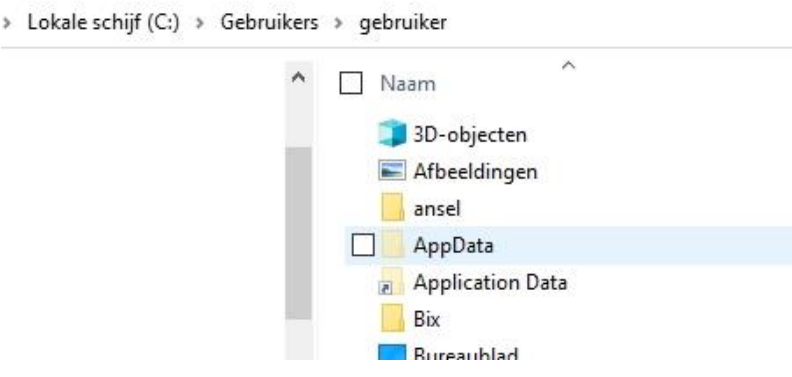

## **Hier ga je naar Local**

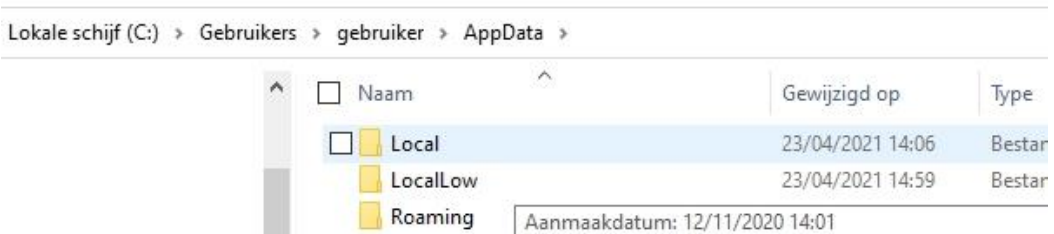

Onder Local zou een bestandje staan, nl. **Iconcahe** of **Iconcahe.DB** Je kan dit verwijderen en de computer terug opstarten.

Dit was het bij mij niet!

3. Een 2<sup>e</sup> mogelijkheid betreft de **bestandsinstellingen in Windows** (weer een suggestie van Jos!).

Tik in de zoekbalk onderaan links op je bureaublad "Conf" in. Je krijgt dan

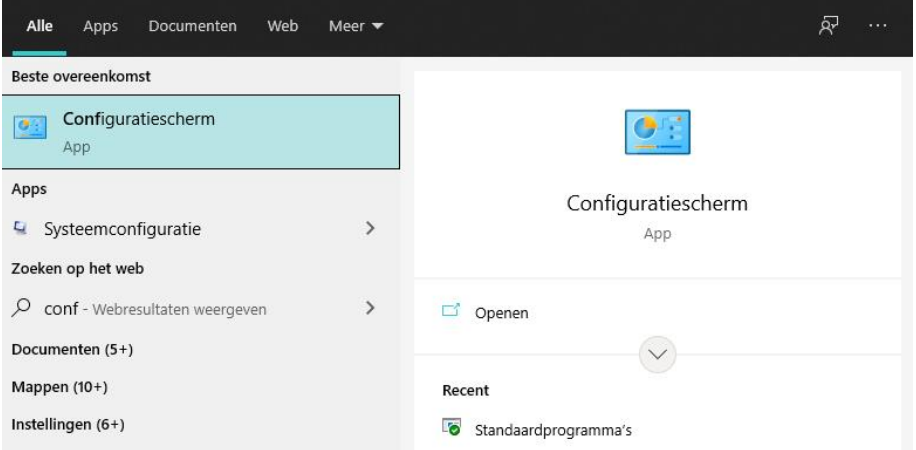

Klik achtereenvolgens Configuratiescherm, Systeem en beveiliging, Systeem om te komen

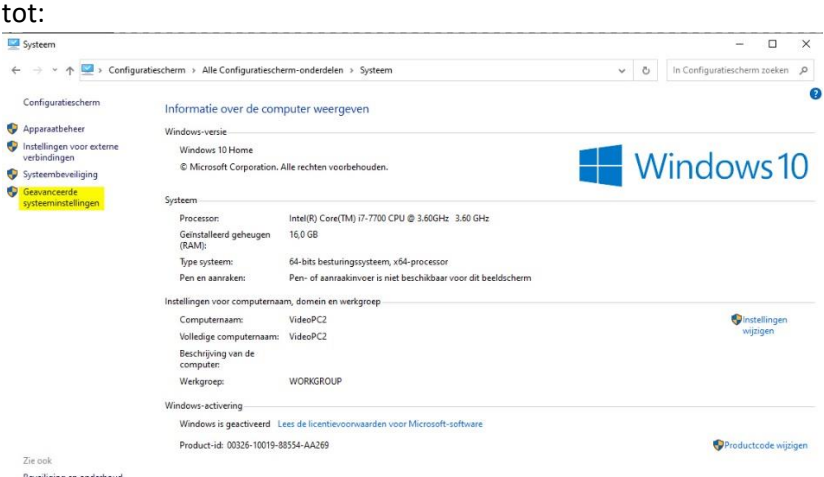

Ga naar "Geavanceerde systeeminstellingen" (in de linkse kolom; geel gemerkt). Je krijgt een nieuw venstertje van "Systeemeigenschappen":

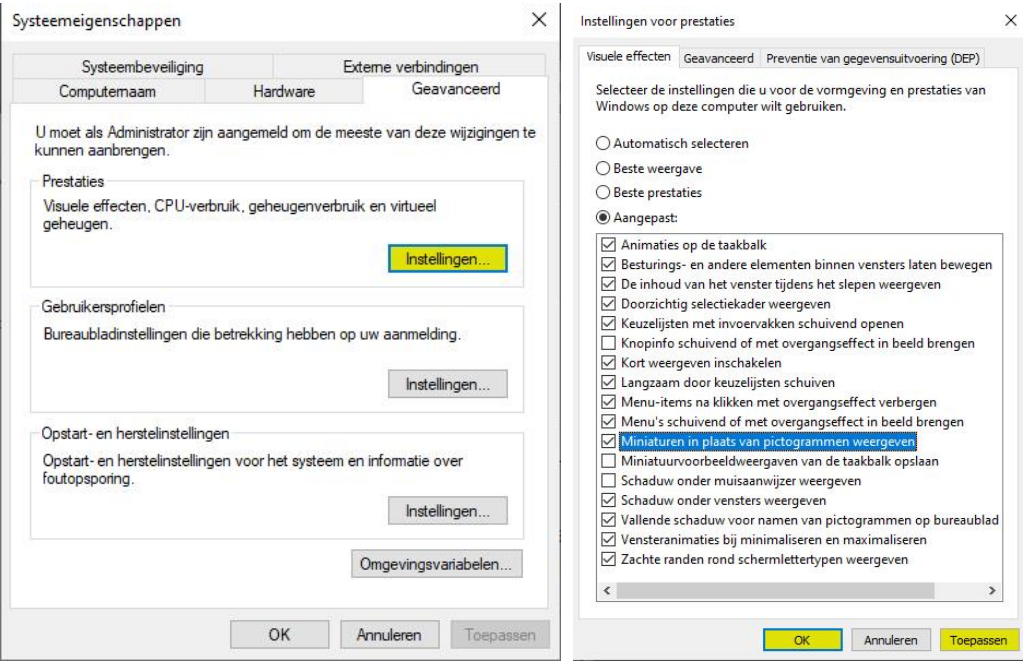

klik daar in het tabblad "Geavanceerd" de knop "Instellingen" bij "Prestaties" aan: Er opent zich een nieuw venstertje "Instellingen voor prestaties" (rechts hierboven).

Daarin moet de optie "Miniaturen in plaats van pictrogrammen weergeven" aangevinkt staan. Zoniet dan vink je dit aan om dan "Toepassen" en daarna "OK" te klikken.

4. In mijn geval was de instelling correct. Dat was het dus ook niet! Dan op het internet gaan googlen met "no thumbnails tga files Windows 10". Het eerste resultaat:

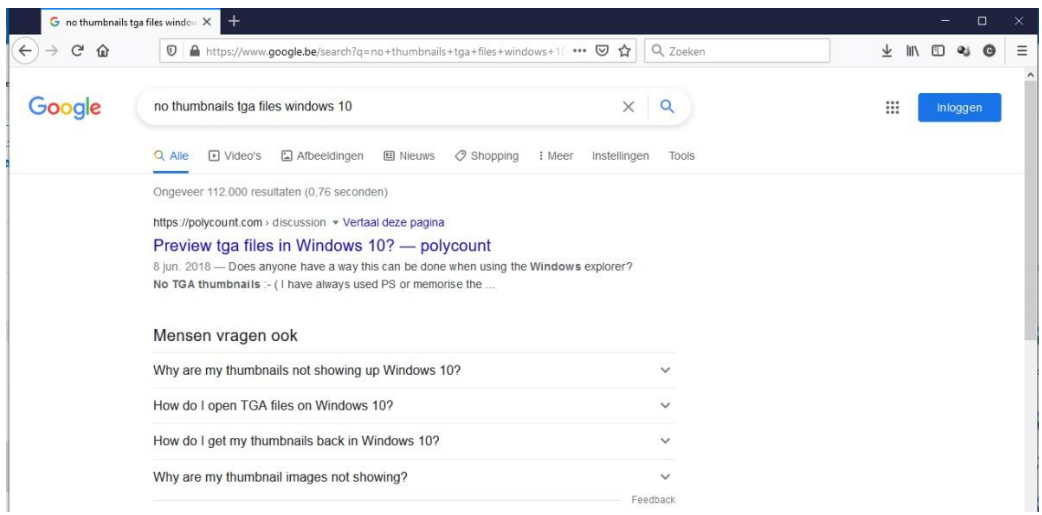

leidt naar: <https://polycount.com/discussion/201864/preview-tga-files-in-windows-10>

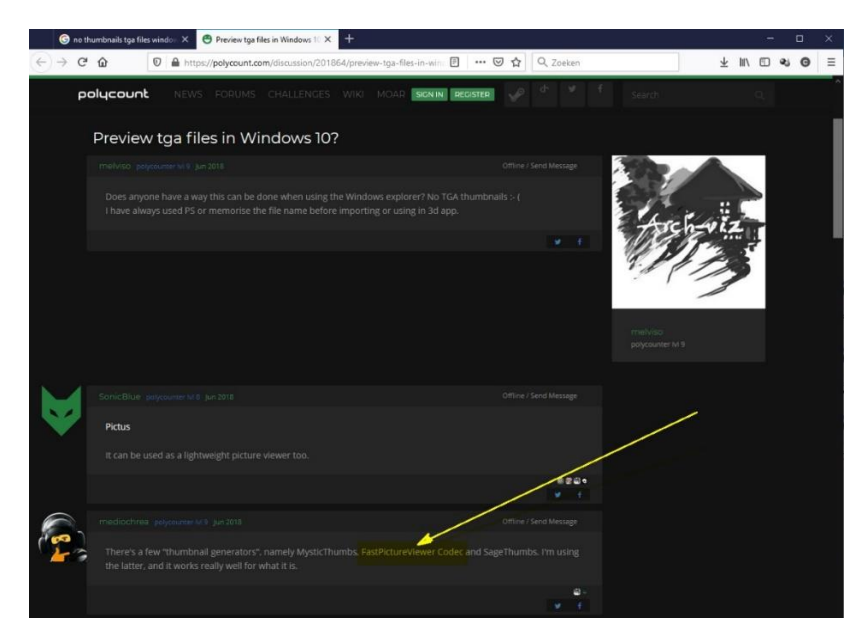

Met FastPictureViewer Codec als gesuggereerde potentiële oplossing.

5. Googlen op die naam levert als eerste locatie:

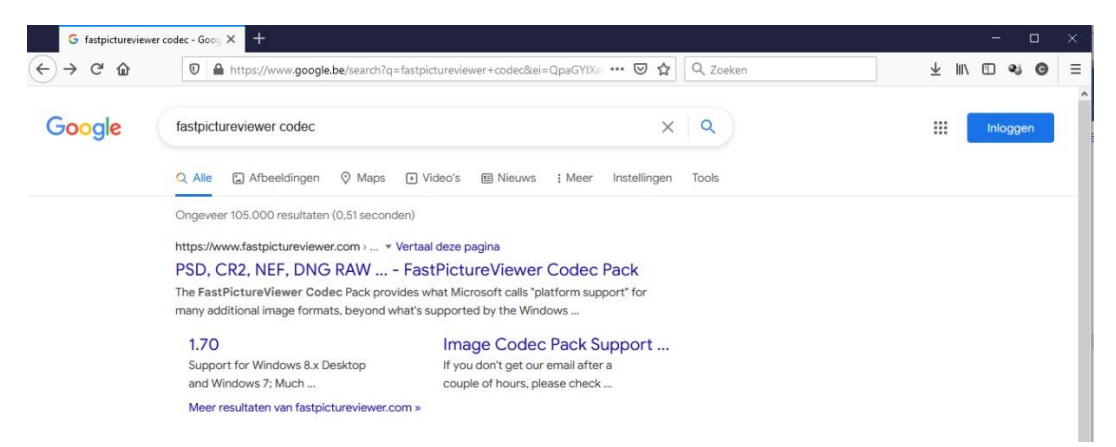

Ga naar die site<https://www.fastpictureviewer.com/codecs/> :

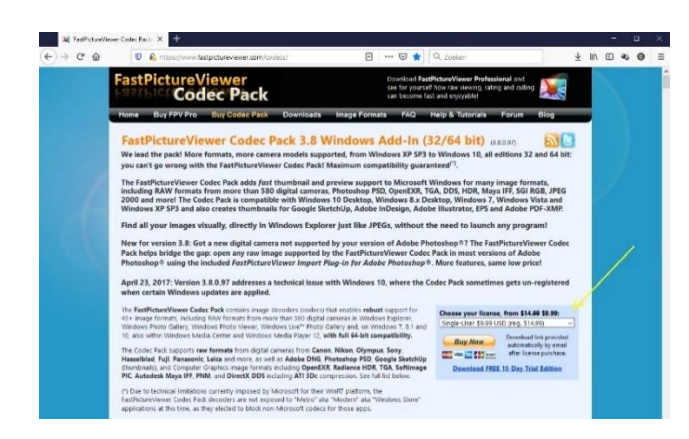

Koop je licentie via de "Buy Now" knop (gele pijl) en na de betaling (8,66 € aan de dagkoers van de US dollar; via PayPal) en registratie krijg je een downloadlink voor het downloaden van het bestand

## **FastPictureViewerCodecPack.msi**

Daarmee installeer je de codec. Computer aansluitend terug opstarten.

6. Hoe zit het nu met de ikonen van de tga bestanden in de map vermeld in punt 1. ?

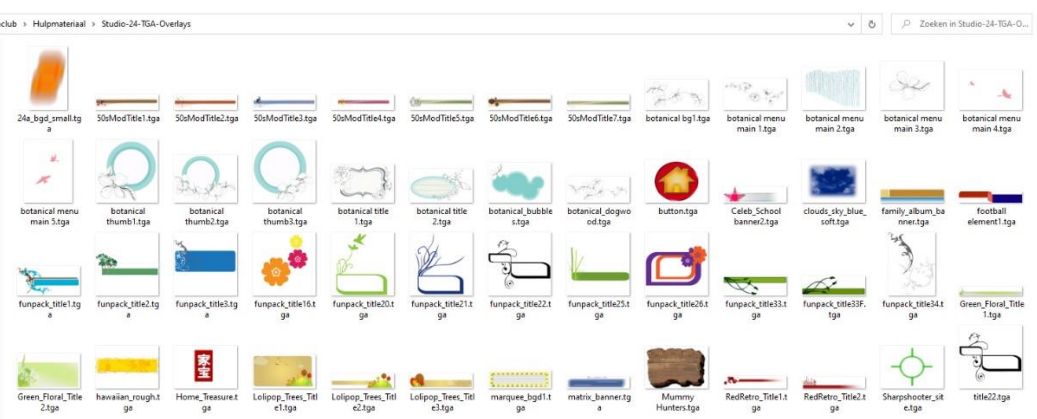

Alles OK nu!

7. Ondertussen stelde ik ook vast dat photoshop bestanden (extensie .psd) die tot dan met het Photoshop pictogram

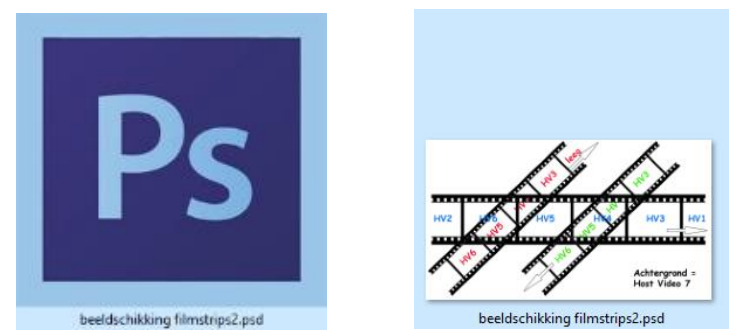

voorzien werden (links hierboven), nu ook met een beeld-ikoon voorzien zijn (rechts).

8. Echter, de weergave bij .pdf bestanden is erratisch gebleven: soms met een adobepictogram, soms met een beeld-ikoon. Hier een voorbeeld van twee na elkaar komende pdfbestanden in mijn verkenner:

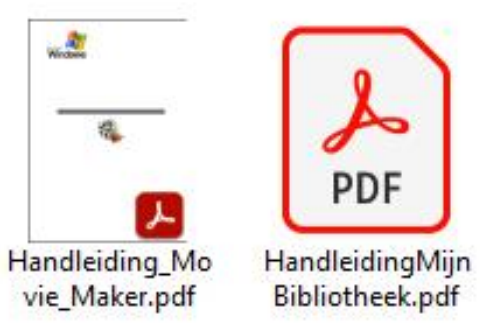